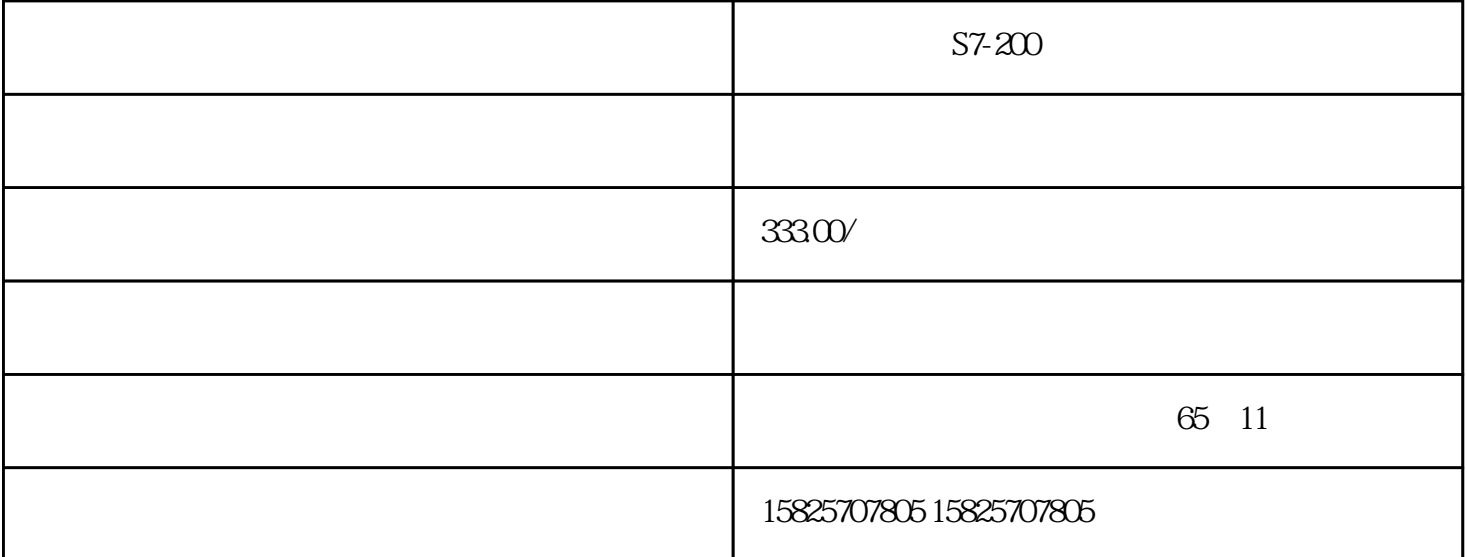

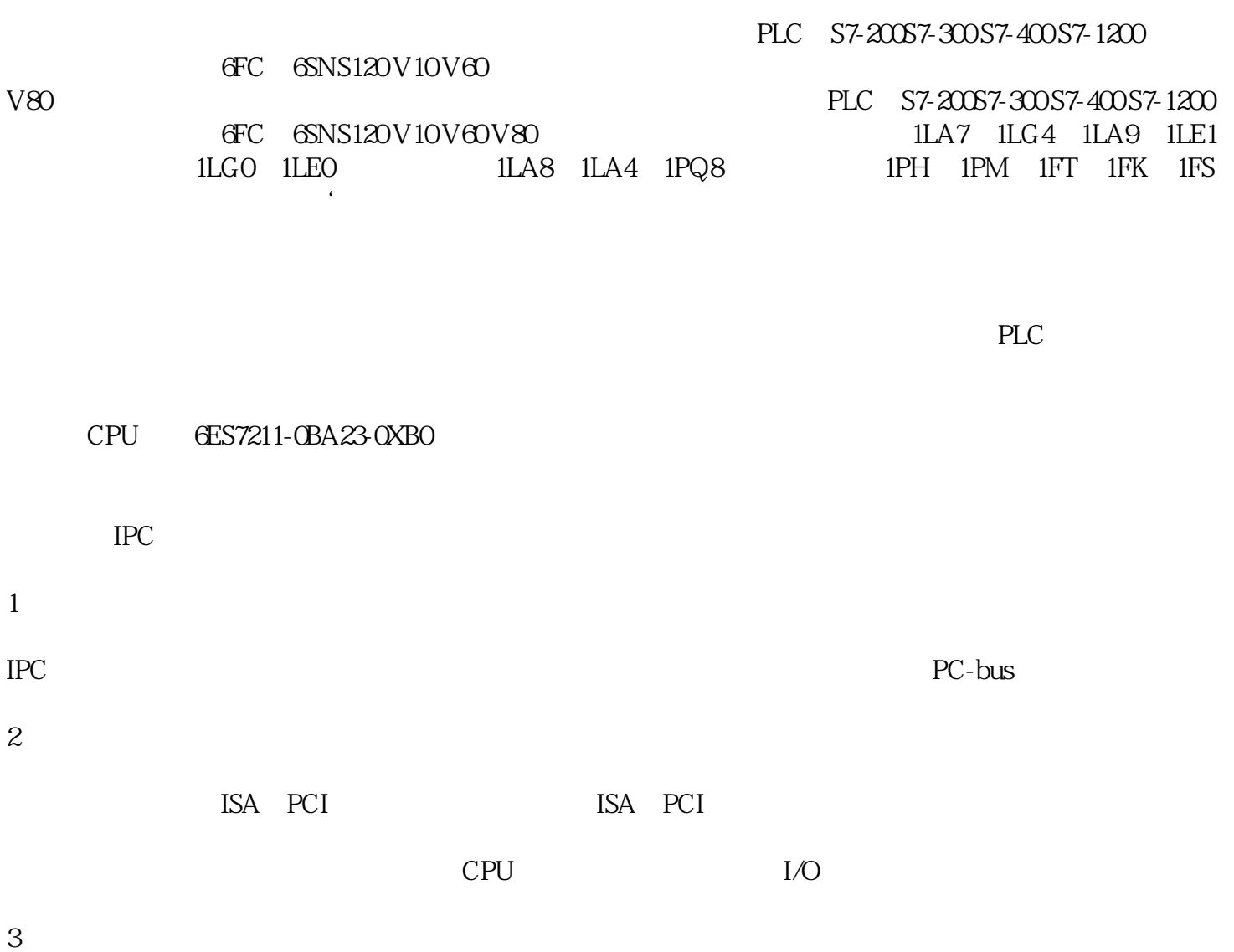

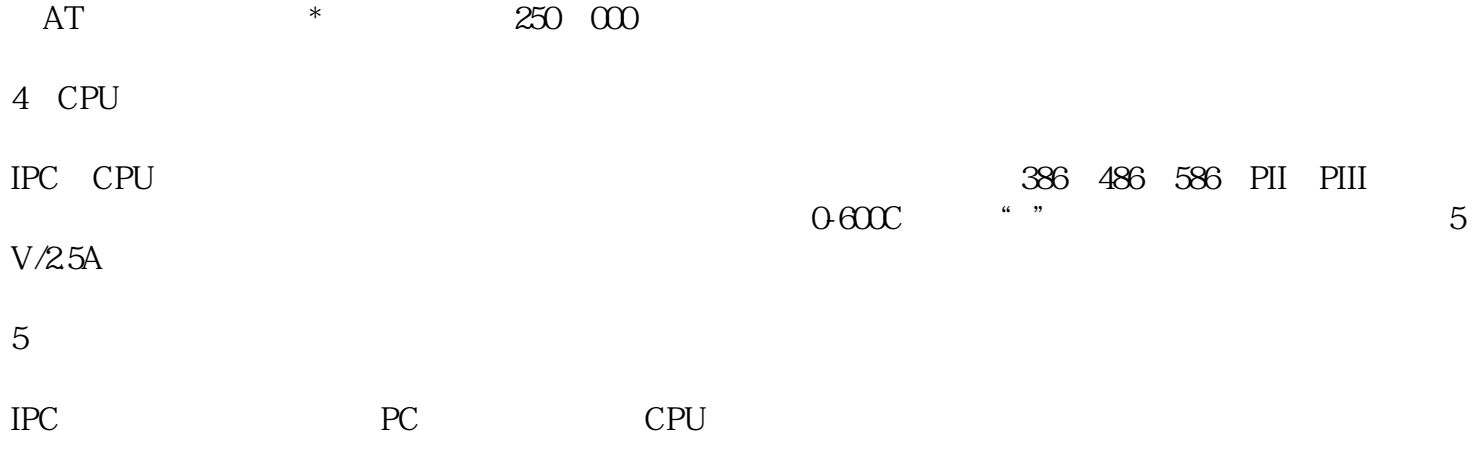

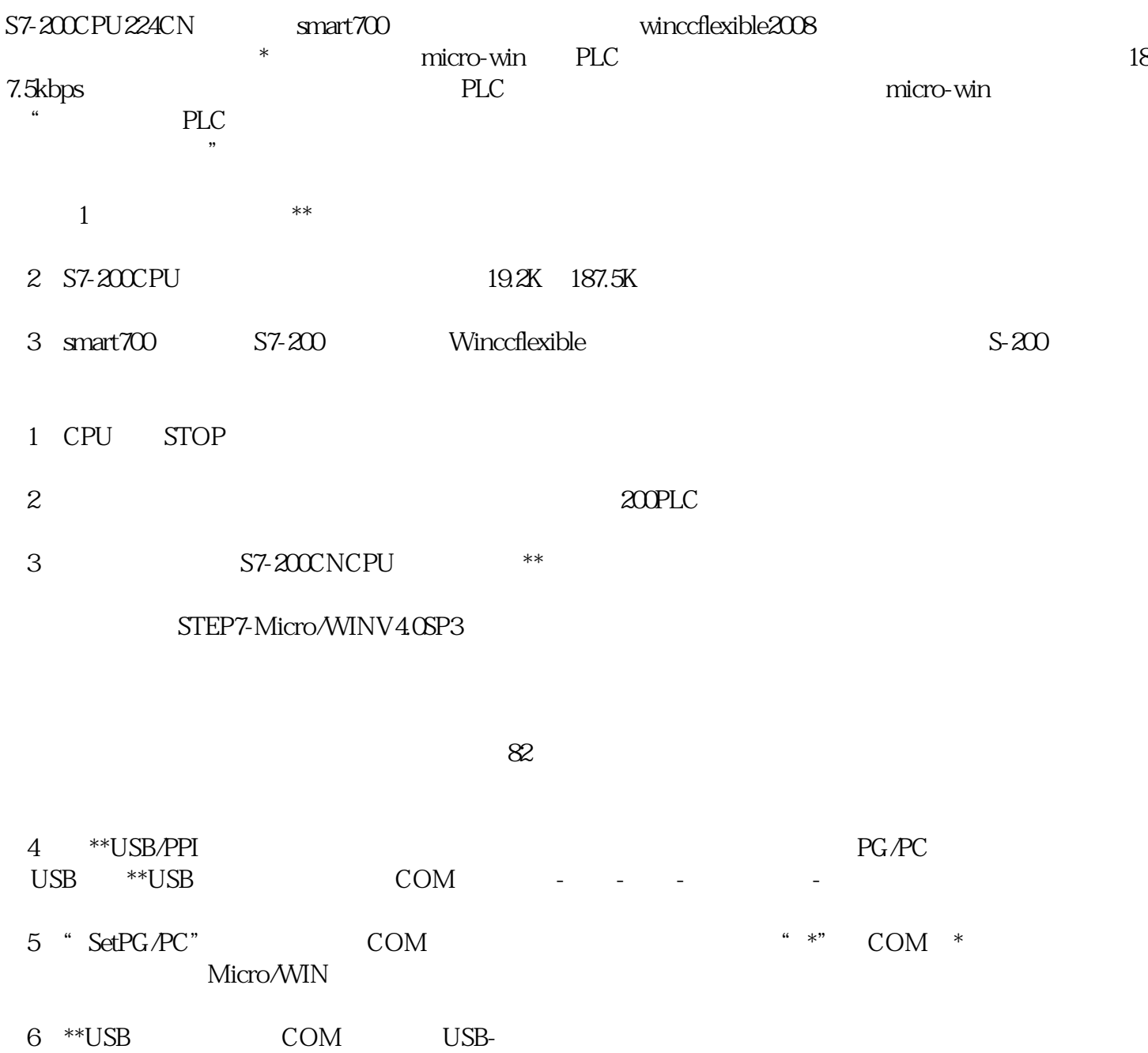

7 USB-COM

COM COM COM

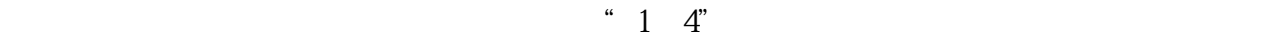

- 1 STEP7-Micro/WIN Windows \*
- 2  $^{**}$  \*\*
	- 3 COM
		- $a = \frac{1}{2}$  , we have  $\frac{1}{2}$  , we have  $\frac{1}{2}$  , we have  $\frac{1}{2}$  , we have  $\frac{1}{2}$  , we have  $\frac{1}{2}$  , we have  $\frac{1}{2}$  , we have  $\frac{1}{2}$  , we have  $\frac{1}{2}$  , we have  $\frac{1}{2}$  , we have  $\frac{1}{2}$  , we have
		- 打开"设备管理器"标签(对于Windows2000,选择"硬件"标签,按"设备管理器"按钮)
		- 双击"端口(COM和LPT)"

COM1

 $"$  \*\*"

" FIFO"

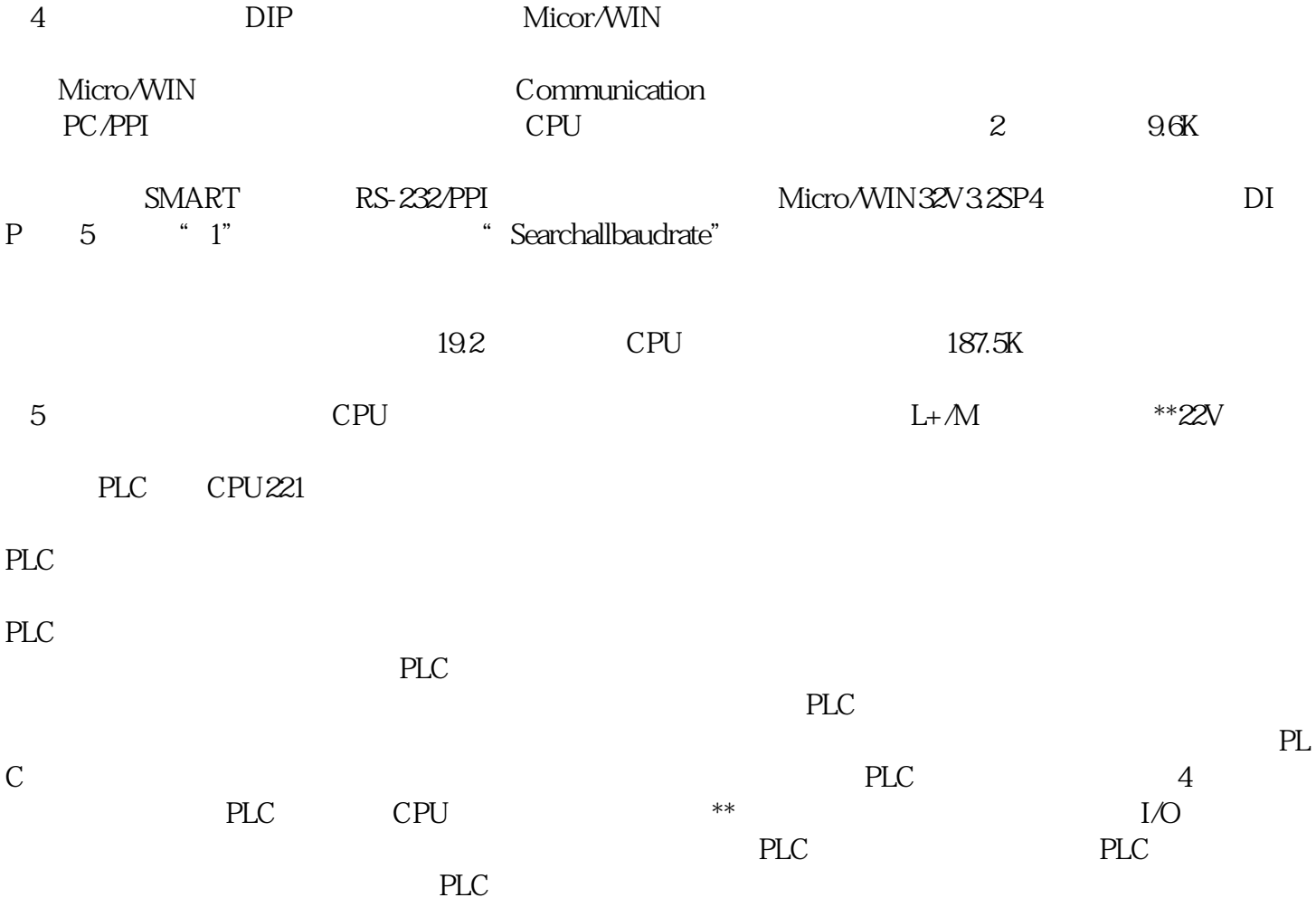

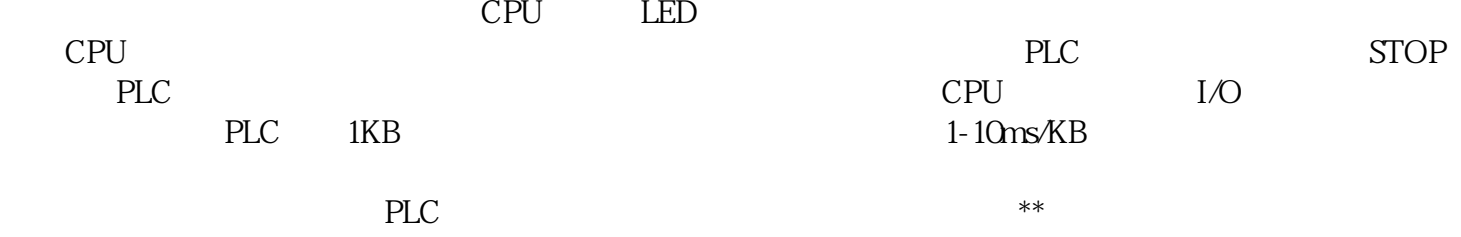